# **FreeFileSync**

#### <span id="page-0-0"></span>Miguel Ortuño Escuela Técnica Superior de Ingeniería de Telecomunicación Universidad Rey Juan Carlos

Septiembre de 2022

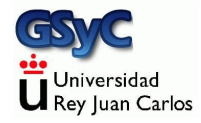

© 2022 Miguel Angel Ortu˜no P´erez. Algunos derechos reservados. Este documento se distribuye bajo la licencia Atribución-CompartirIgual 4.0 Internacional de Creative Commons, disponible en

<https://creativecommons.org/licenses/by-sa/4.0/deed.es>

### Copias de Seguridad

Los datos almacenados en un disco se pueden perder en cualquier momento, están expuestos a

- Fallos hardware
- **e** Errores humanos
- Malware (virus)
- e etc

En cualquier sistema, las copias de seguridad son de vital importancia

- Para uso personal, cuando tenemos pocos datos y buena conexión a internet, el almacenamiento en la nube con servicios freemium como Google Cloud o Dropbox es una buena solución
- Para entornos más exigentes, es preferible usar nuestros propios dispositivos (pendrives o discos externos)

¿Por qué necesitamos una aplicación de sincronización? Supongamos que queremos respaldar nuestro directorio de trabajo en un disco externo recién comprado

- El primer día, lo copiamos todo
- El segundo día queremos guardar también las copias recientes. ¿Qué hacemos?
	- Podemos copiarlo todo de nuevo. Pero estamos desperdiciando recursos (tiempo, acceso a la red, tiempo de vida del disco)
	- Podemos seleccionar a mano las novedades y no copiar nada más. Pero es un trabajo tedioso y propenso a errores

La solución es una herramienta de sincronización, que se ocupa de copiar sólo los ficheros y directorios que se hayan añadido o modificado, automáticamente

FreeFileSync es una aplicación de sincronización de ficheros

- Permite comparar dos directorios, detectar las diferencias y propagarlas, de forma que ambos directorios acaben teniendo el mismo contenido
- Los directorios pueden estar en la máquina local o en una máquina remota accesible a través de FTP o SFTP. También soporta Google Drive
- Libre y gratuita, disponible para Microsoft Windows, Linux y macOS
- Software maduro, aparece en 2008 y se actualiza con frecuencia

Con FreeFileSync haremos principalmente dos tipos de sincronización

- $\bullet$  Sincronización bidireccional
- **•** Espejo

En ambos casos

- Antes de sincronizar tendremos dos directorios que normalmente serán parecidos pero con algunas diferencias
- $\bullet$  Después de sincronizar, ambos directorios serán idénticos

Ambos directorios podrán estar en cualquier lugar

- En el mismo disco de la misma máquina
- En otro disco de la misma máquina
- En otro disco de otra máquina
- Incluso en el mismo disco pero otra máquina (como en nuestro laboratorio)

En la sincronización bidireccional:

- Todas las novedades del primer directorio se propagarán al segundo (ficheros nuevos, modificados o borrados, directorios nuevos, modificados o borrados)
- Todas las novedades del segundo directorio se propagarán al primero

Tras la sincronización, ambos directorios serán idénticos Ejemplo típico:

- El primer directorio es mi directorio de trabajo en mi pc de casa
- El segundo directorio es mi directorio de trabajo en el laboratorio

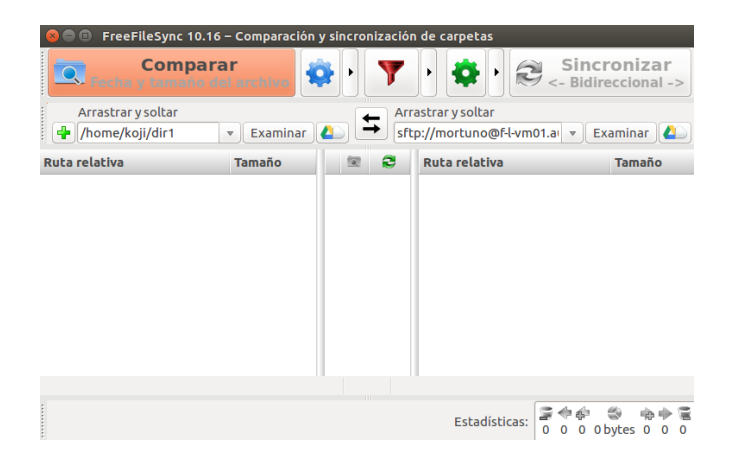

Figura: Pantalla principal de FreeFileSync

Ventana principal. El panel de la izquierda muestra el directorio local. El de la derecha, el remoto

En la sincronización *espejo*, tenemos dos directorios

- Uno es el principal
- $\bullet$  Otro será una copia

Después de la sincronización, ambos serán idénticos Para ello:

- Todas las novedades del principal se llevarán a la copia
- En el directorio copia no debería haber novedades, y si las hay, serán ignoradas y destruidas

Ejemplo típico:

- El primer directorio es mi directorio de trabajo
- El segundo es una copia de seguridad en un disco externo

Para sincronizar los directorios

- Indicamos el primer directorio en el panel de la izquierda
- Indicamos el segundo directorio en el panel de la derecha
- Pulsamos el icono de la rueda dentada verde para especificar el tipo de sincronización (bidireccional o espejo)
- · Pulsamos comparar
- **•** Pulsamos *sincronizar*

Pulsando el icono del filtro, tenemos la opción de excluir algunos ficheros. Por ejemplo \*.o, \*.exe

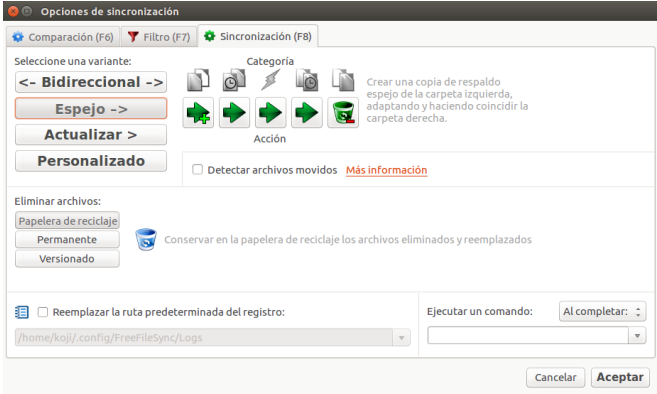

#### Figura: Opciones de sincronización

En la ventana de la rueda dentada verde indicamos el tipo de sincronización

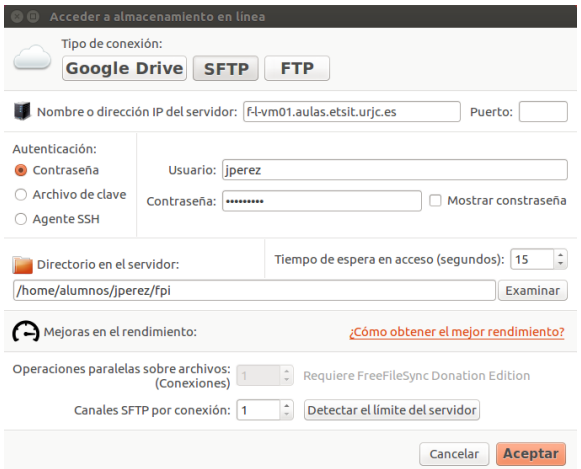

Desde el icono de la nube accedemos a la ventana de almacenamiento en línea, donde podemos indicar que el directorio estará en una máquina remota. Por ejemplo en el laboratorio de la ETSIT, accesible mediante el protocolo SFTP

En la sincronización bidireccional, es importante sincronizar siempre que cambiemos de máquina, de lo contrario se producirá un conflicto Ejemplo:

- El lunes trabajo en casa y sincronizo el directorio contra el laboratorio
- El martes trabajo en el laboratorio
- El miércoles vuelvo a casa, pero olvido sincronizar. Añado mis cambios sobre la versión del lunes, no sobre la del martes

En este caso, tendré cambios que solo estarán en casa, y otros que solo estarán en el laboratorio

FreeFileSync nos avisará del problema, que tendremos que corregir a mano

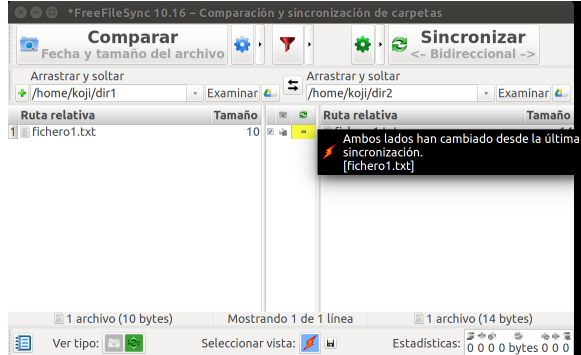

El conflicto se señala con un icono en forma de chispa naranja

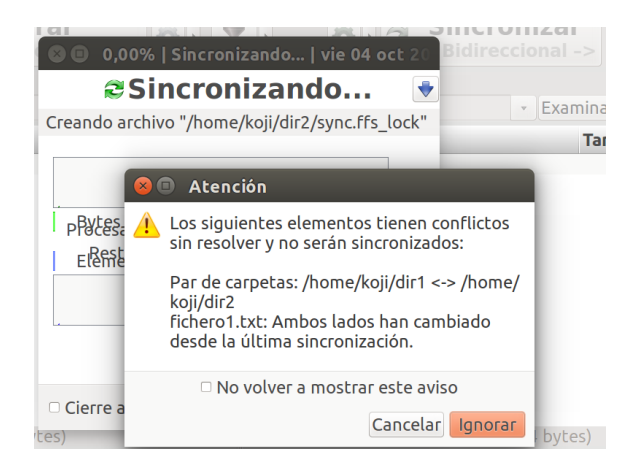

El problema tendremos que corregirlo nosotros manualmente: hacemos lo necesario para que uno de los directorios esté correcto y luego indicar en qué sentido debe hacerse la actualización

## <span id="page-15-0"></span>Guardar la configuración

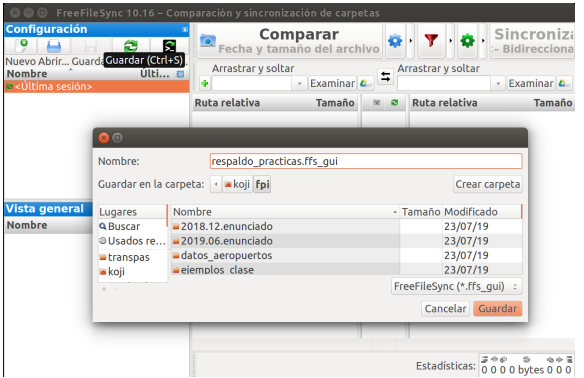

Finalmente, guardaremos toda la configuración en un fichero de extensión .ffs\_gui, para poder repetir la sincronización en la siguiente ocasión, sin volver a especificarlo todo. Aquí puedes ver una sesión de ejemplo: <https://youtu.be/gJGp6liznE0>